## **Installer Arduino sur un Mac**

## **1 Télécharger Arduino.**

On appelle ce programme l'IDE

https://www.arduino.cc/en/Main/Donate

Installer en cliquant deux fois sur l'icône sur le bureau

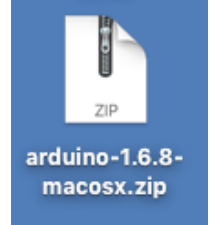

En cliquant deux fois sur l'icône, elle se dé zippe automatiquement et s'installe. Il se peut que l'application ne soit pas dans le répertoire Applications. Il suffit de faire glisser l'icone Arduino en bas de l'écran sur le dossier Applications. Il changera de place.

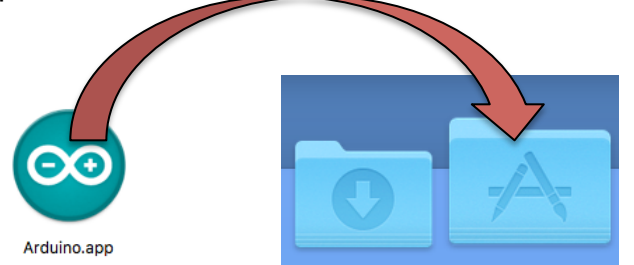

## **2 Télécharger le module ArduBlockTool.**

Ce programme est une interface de programmation par block de Arduino. C'est une couche supplémentaire qui aide à la programmation.

http://duinoedu.com/dl/logiciels/ardublock/ardublock\_augmente/VERSION\_BETA\_0. 57/ArduBlockTool/tool/

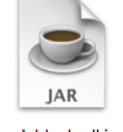

ardublock-all.jar

**Retenez bien** l'emplacement de sauvegarde de ce fichier, vous en aurez besoin en fin de procédure.

Pour installer ce fichier au bon endroit, cette opération est délicate. Il faut être concentré…

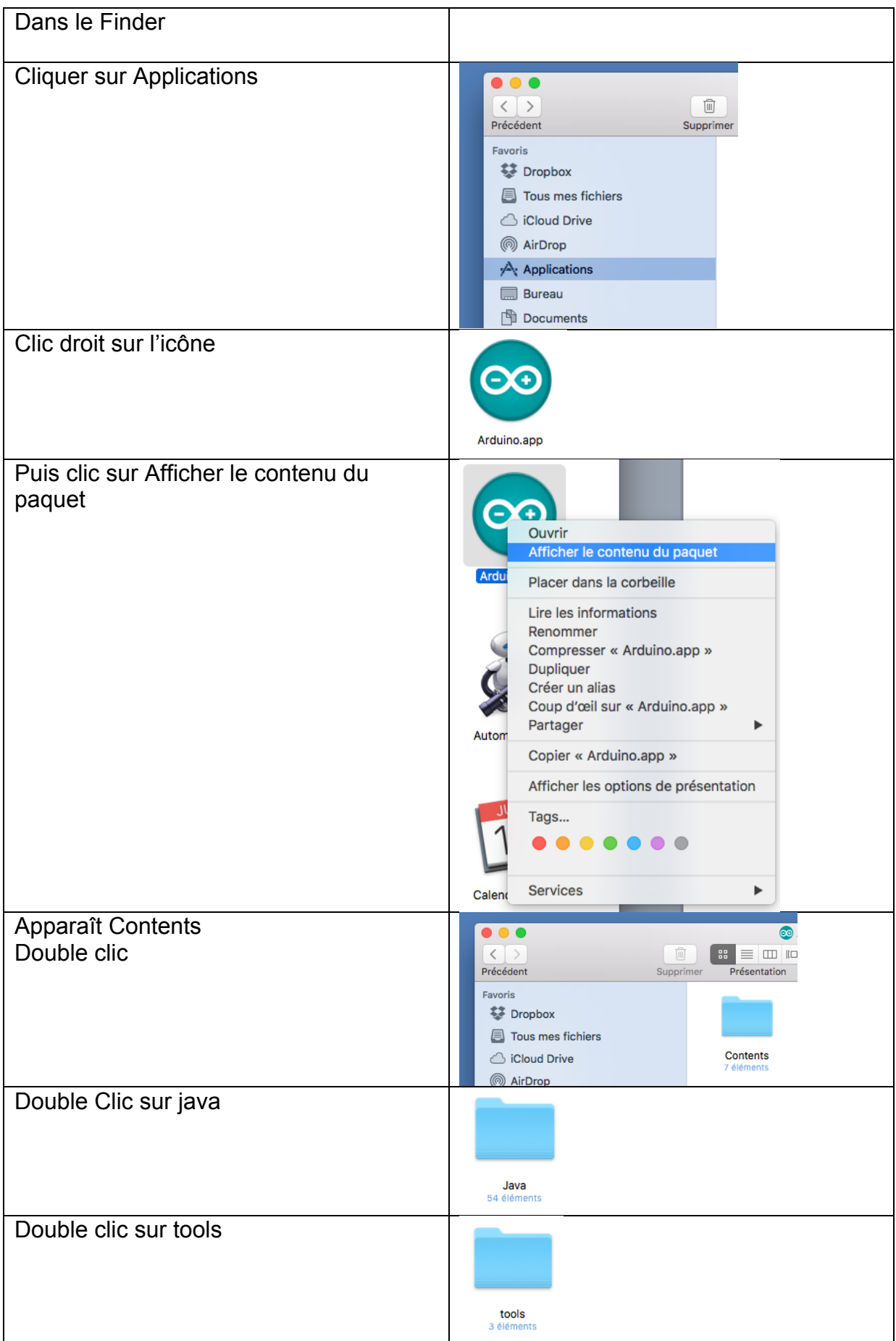

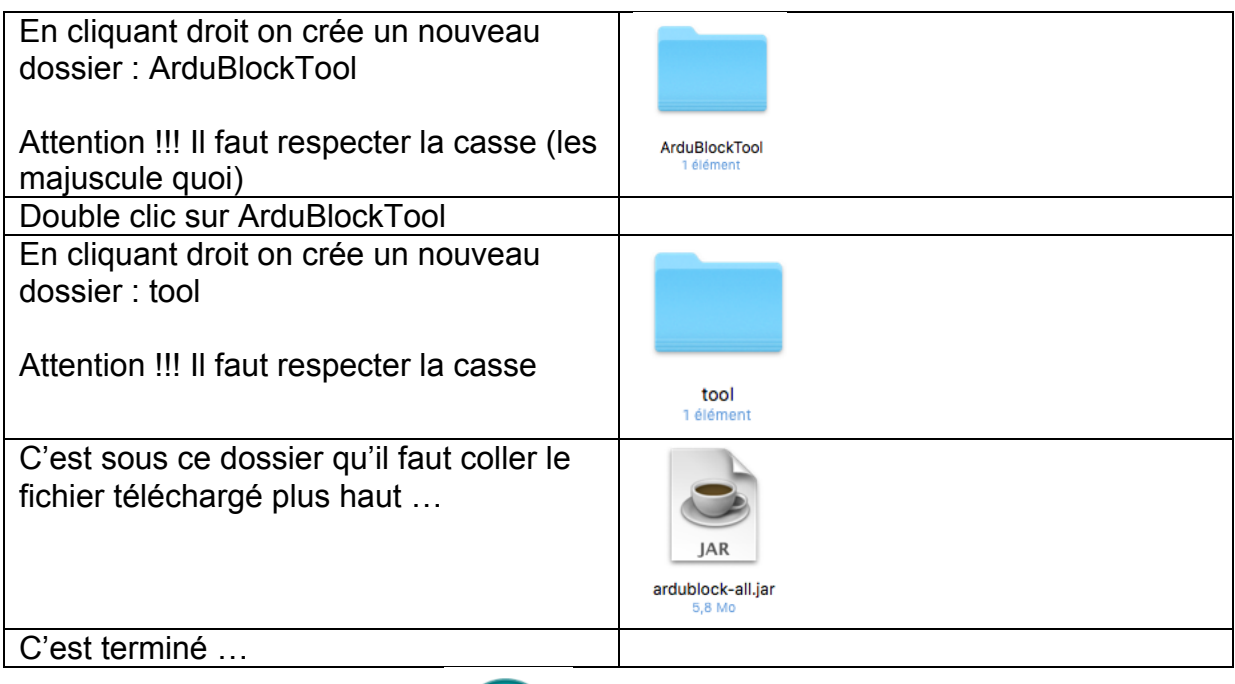

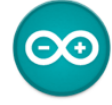

Arduino.app Maintenant on lance Arduino.

Lorsque la procédure a réussi, vous voyez apparaître ArduBlock sous le menu Outils.<br>
• Arduino Fichier Édition Croquis Outils Aide

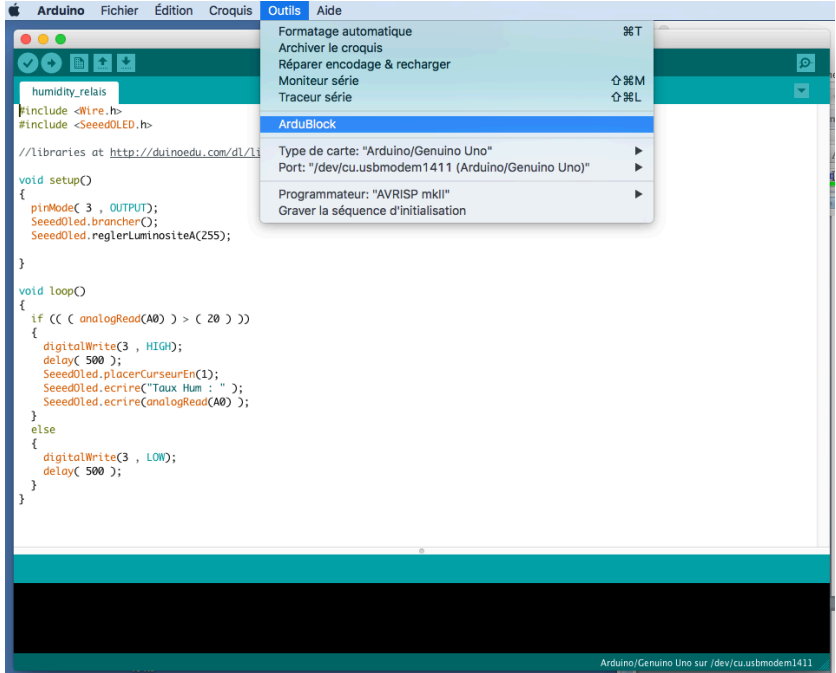

En cliquant dessus, apparaît l'interface de programmation ArduBlock.

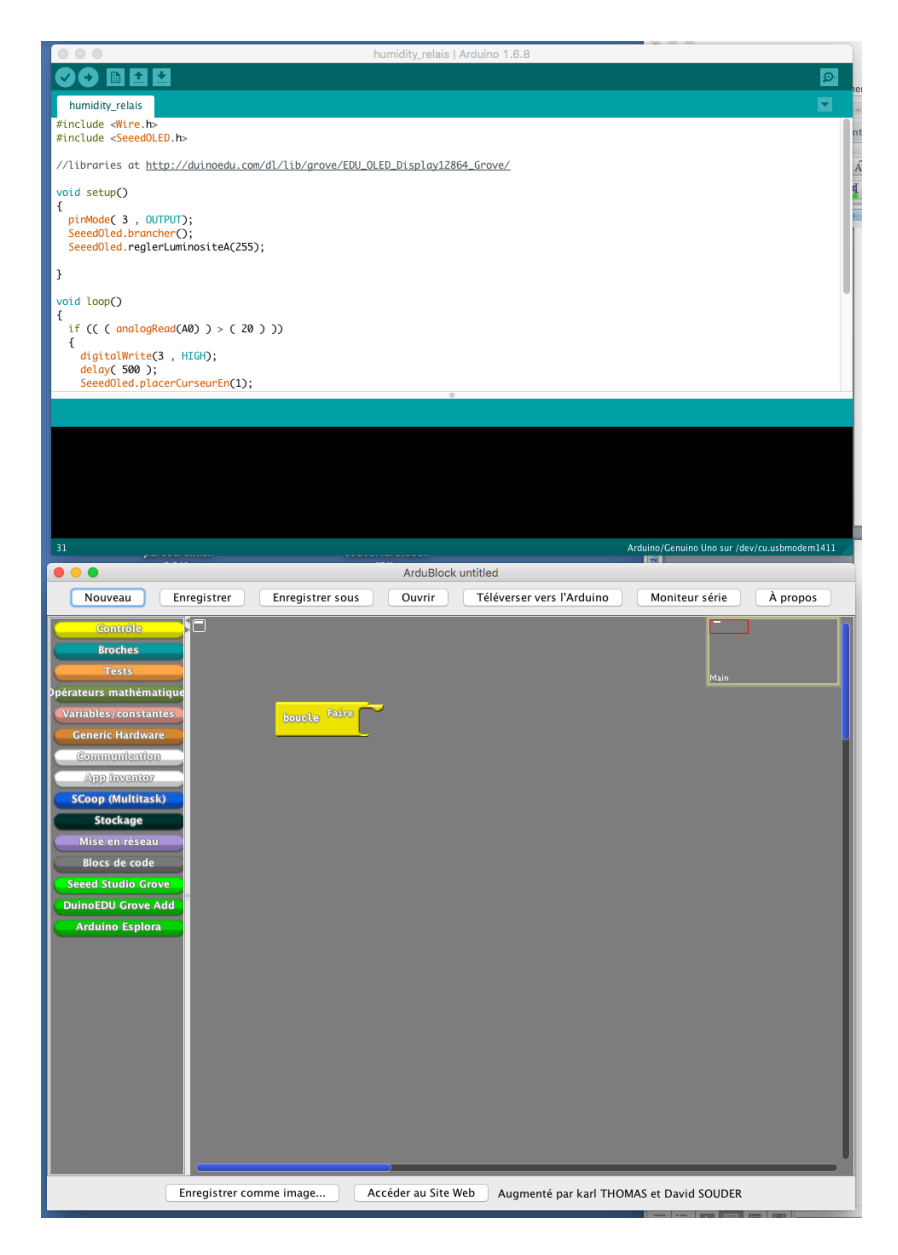

Bravo !!!